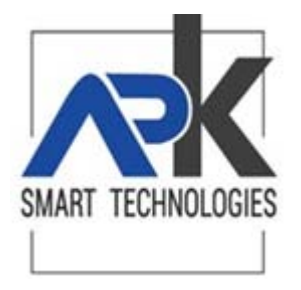

## **APP Cittadino digitale Iscrizione alla ricezione notifiche**

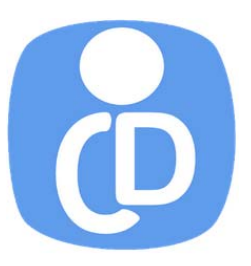

- **1.** Scaricare la APP Cittadino Digitale da Play Store.
- **2.** Al primo accesso compare l'elenco degli enti attivabili.

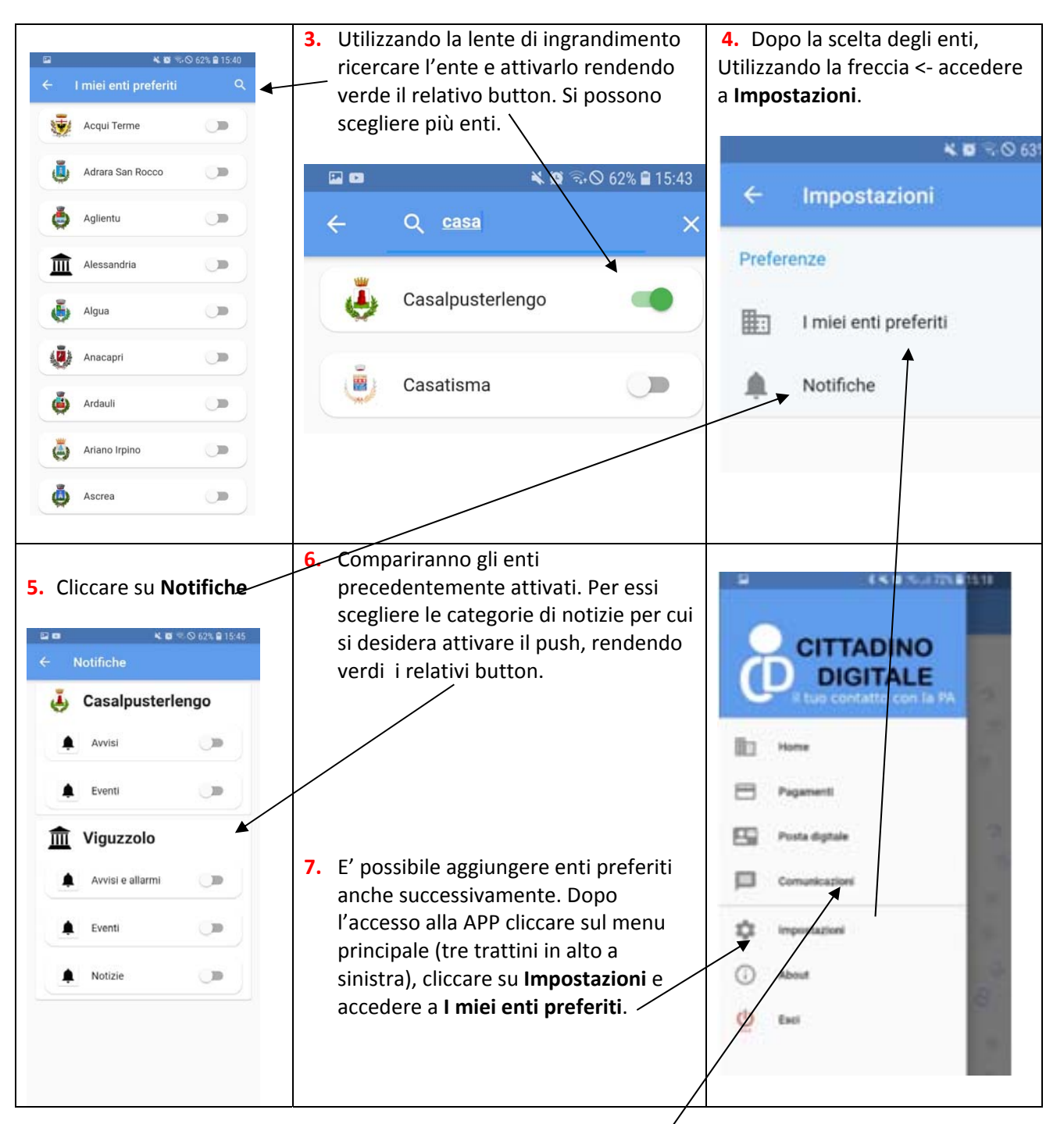

8. In qualsiasi momento è possibile consultare lo storico delle comunicazioni ricevute accedendo alla specifica voce di menù.